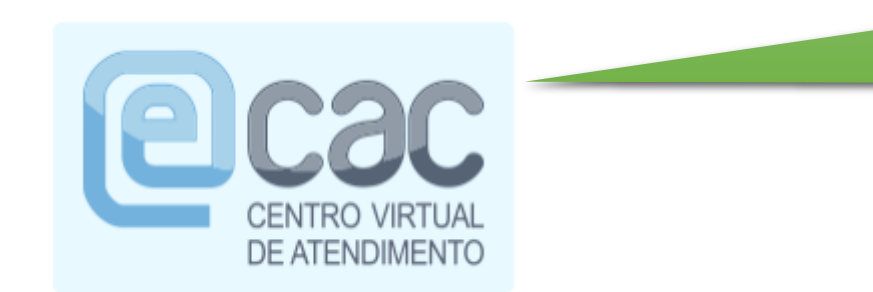

penais, civis e administrativas descritas na Política de

Privacidade e Uso

# Selecione e-CAC na página da RFB

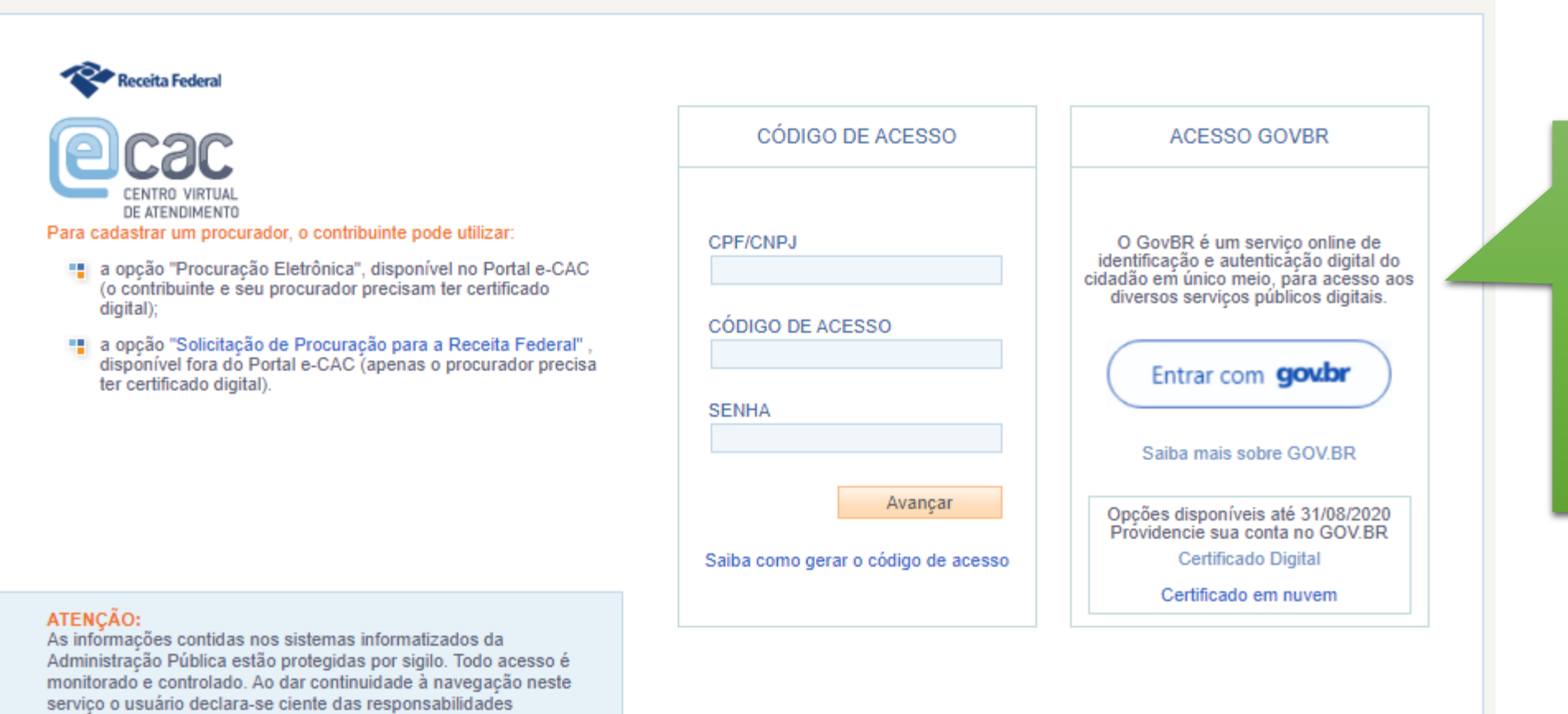

Selecione aqui a forma de acesso, se CÓDIGO DE ACESSO ou GOVBR. Note que CERTIFICADO DIGITAL só está disponível até 31/08/2020

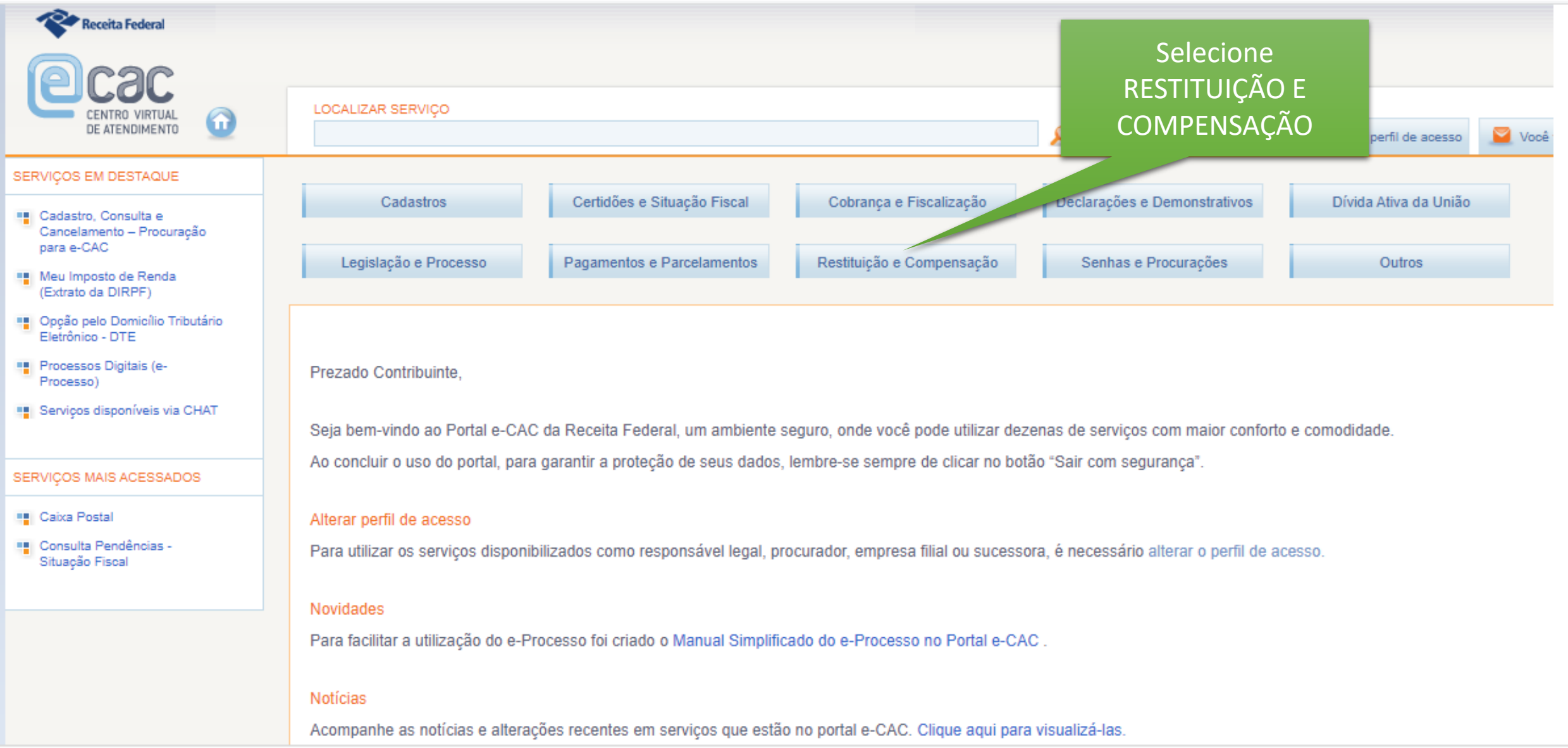

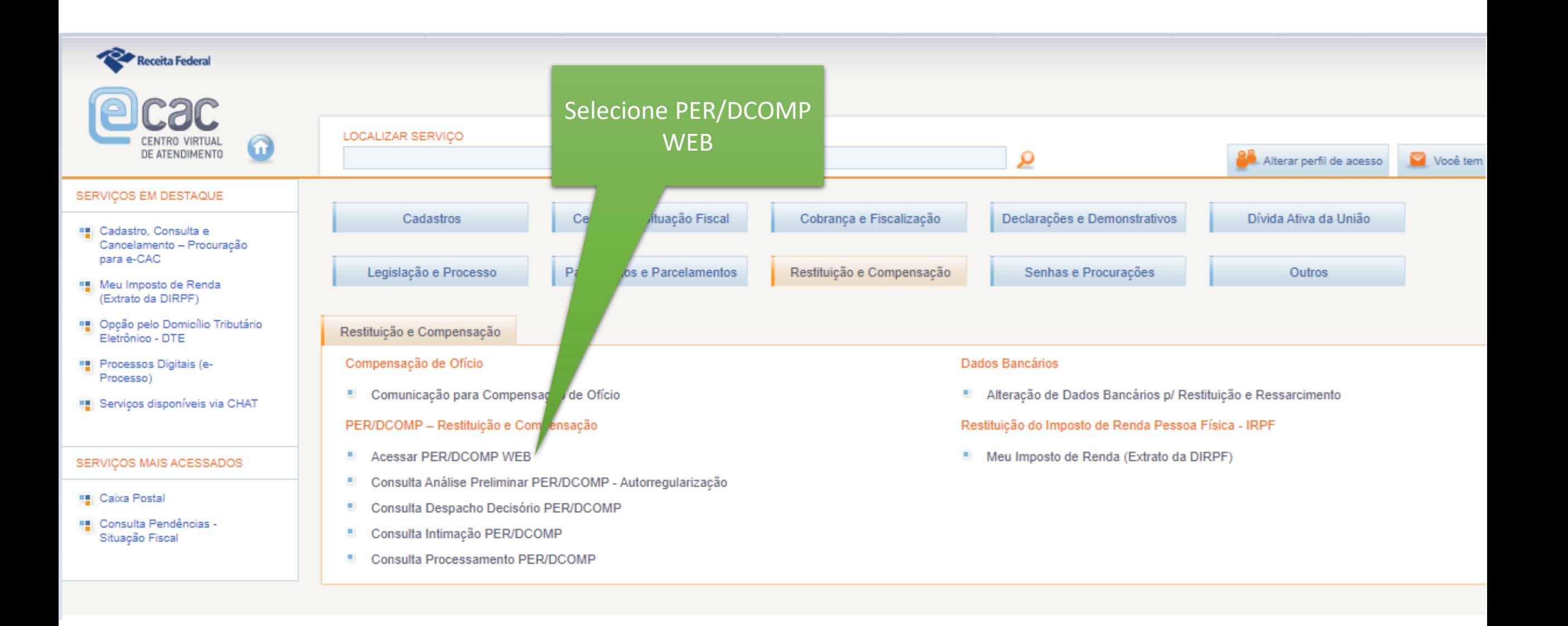

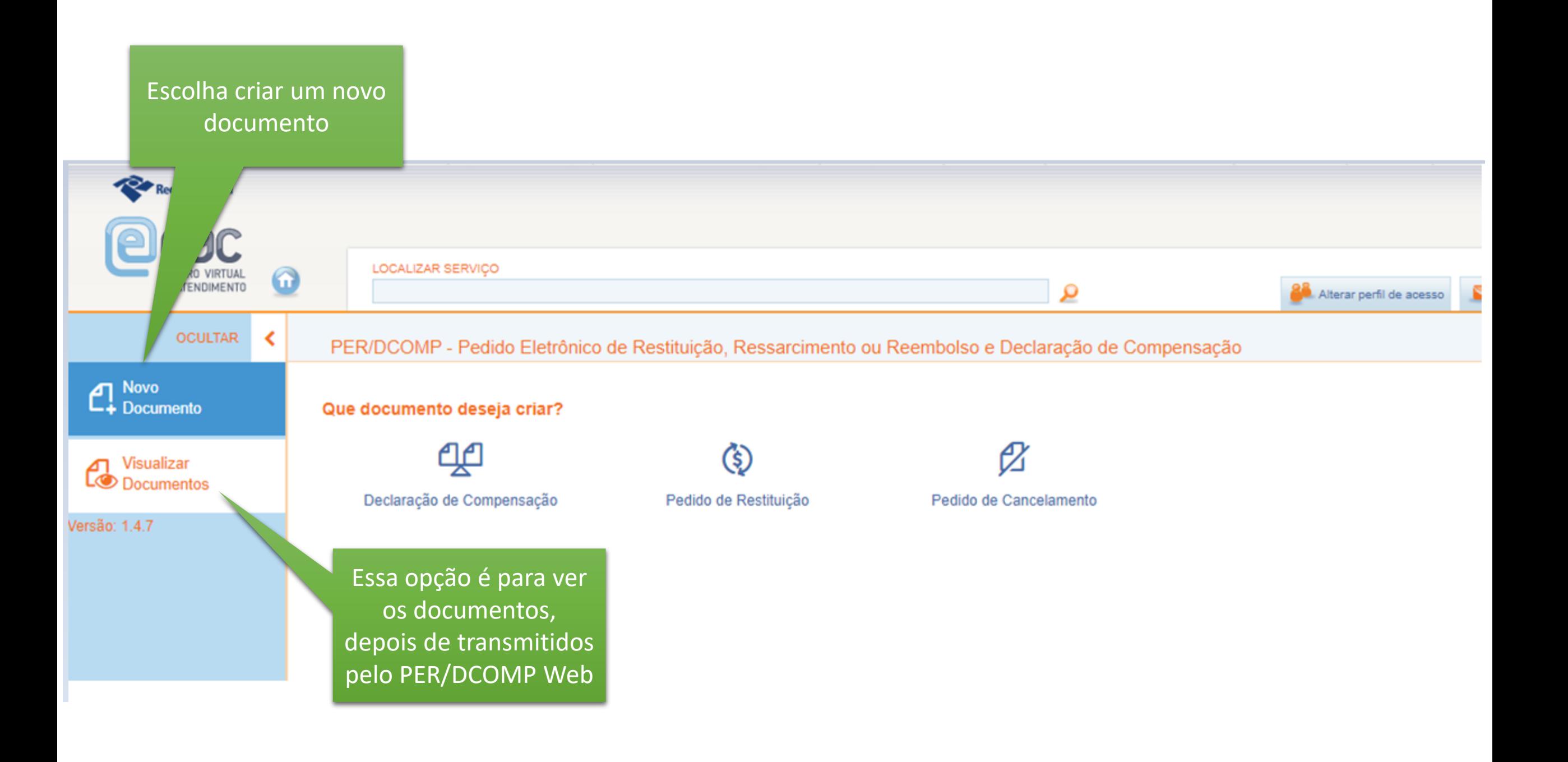

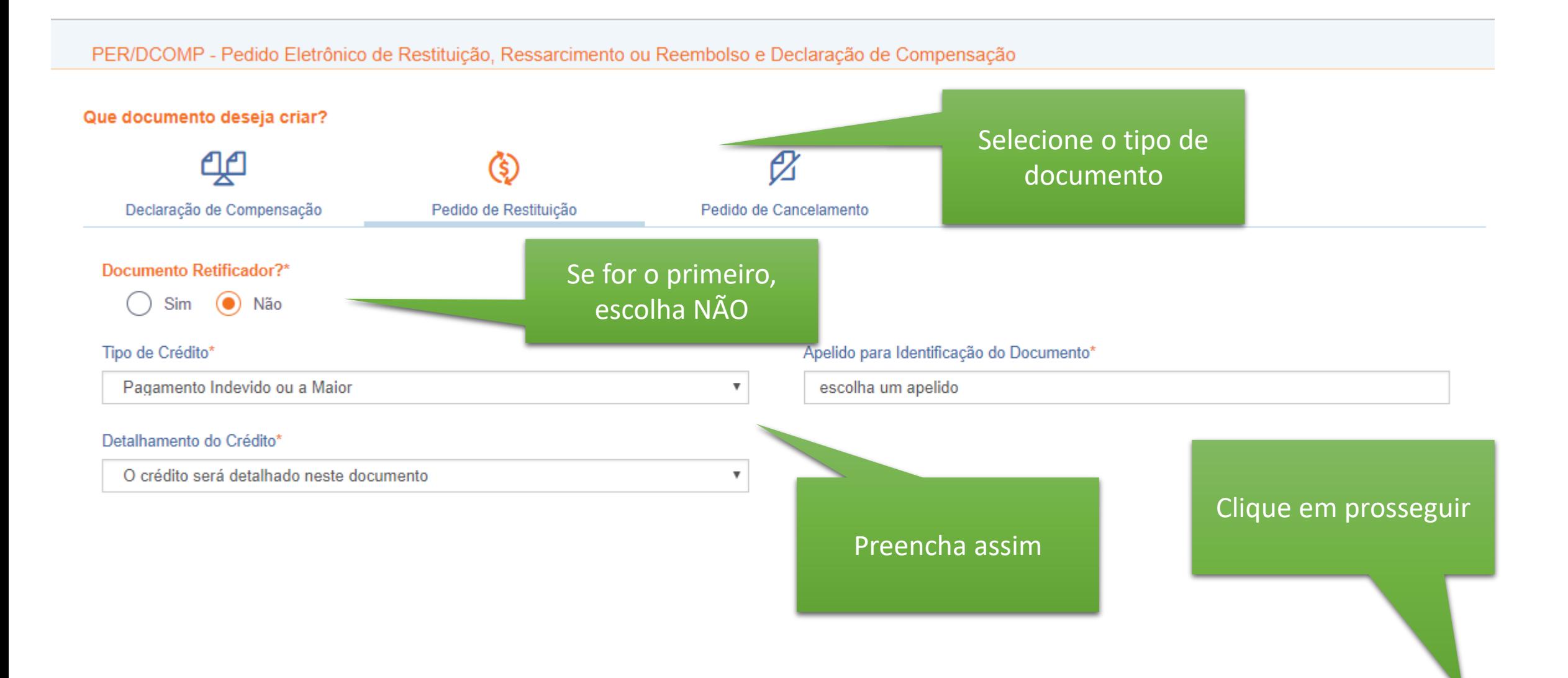

Prosseguir Cancelar

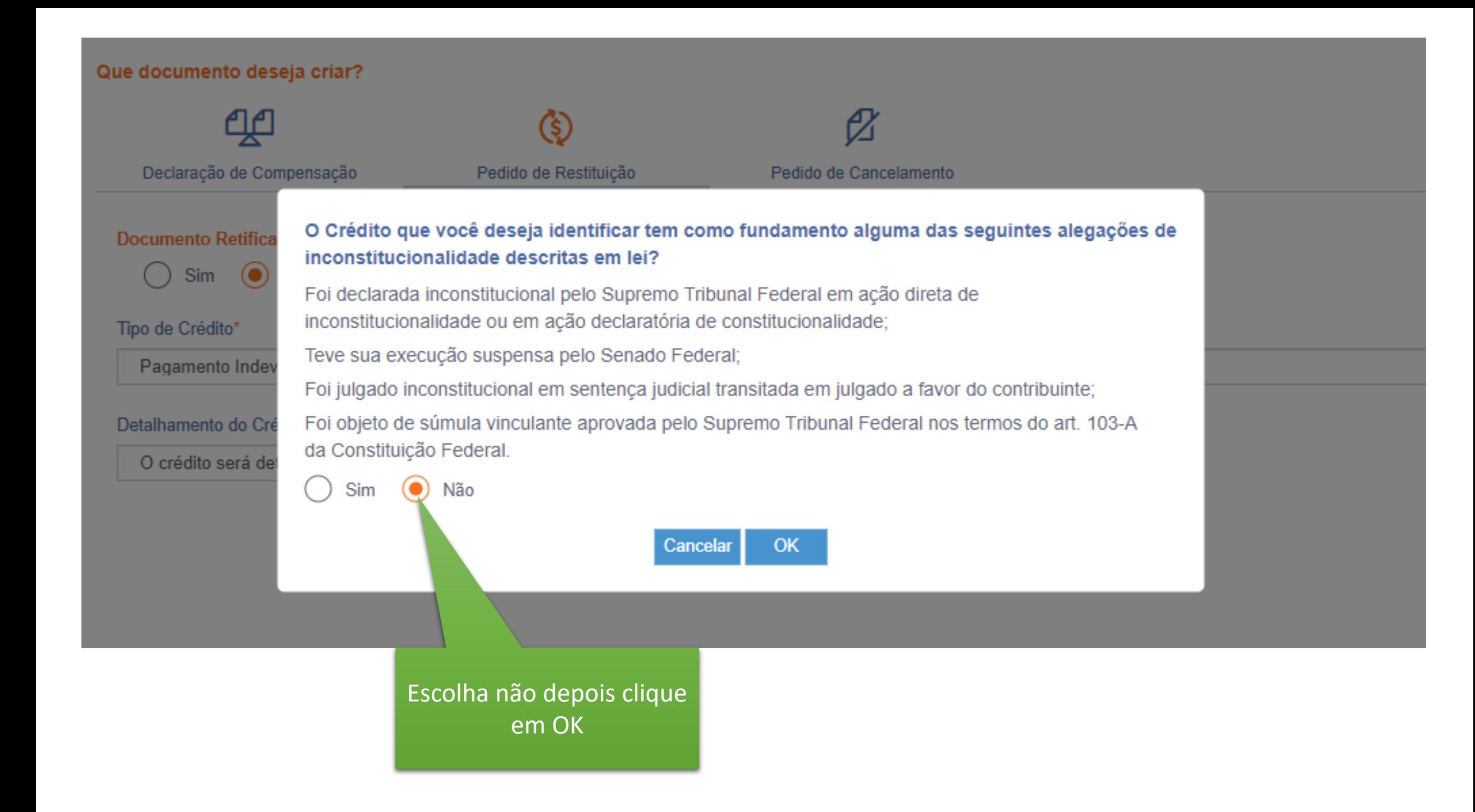

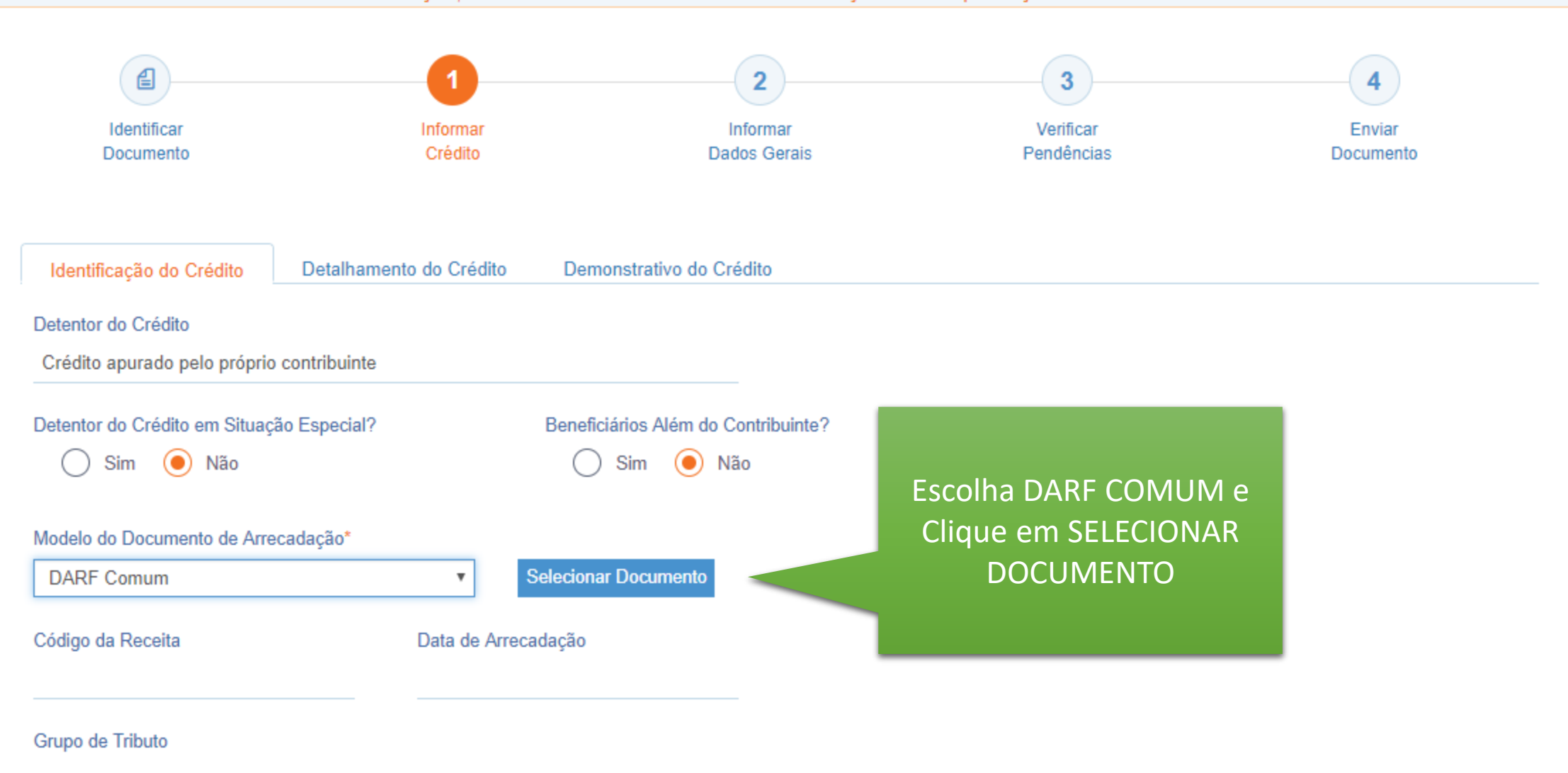

#### PER/DCOMP - Pedido Eletrônico de Restituição, Ressarcimento ou Reembolso e Declaração de Compensação

Voltar **Salvar** Prosseguir

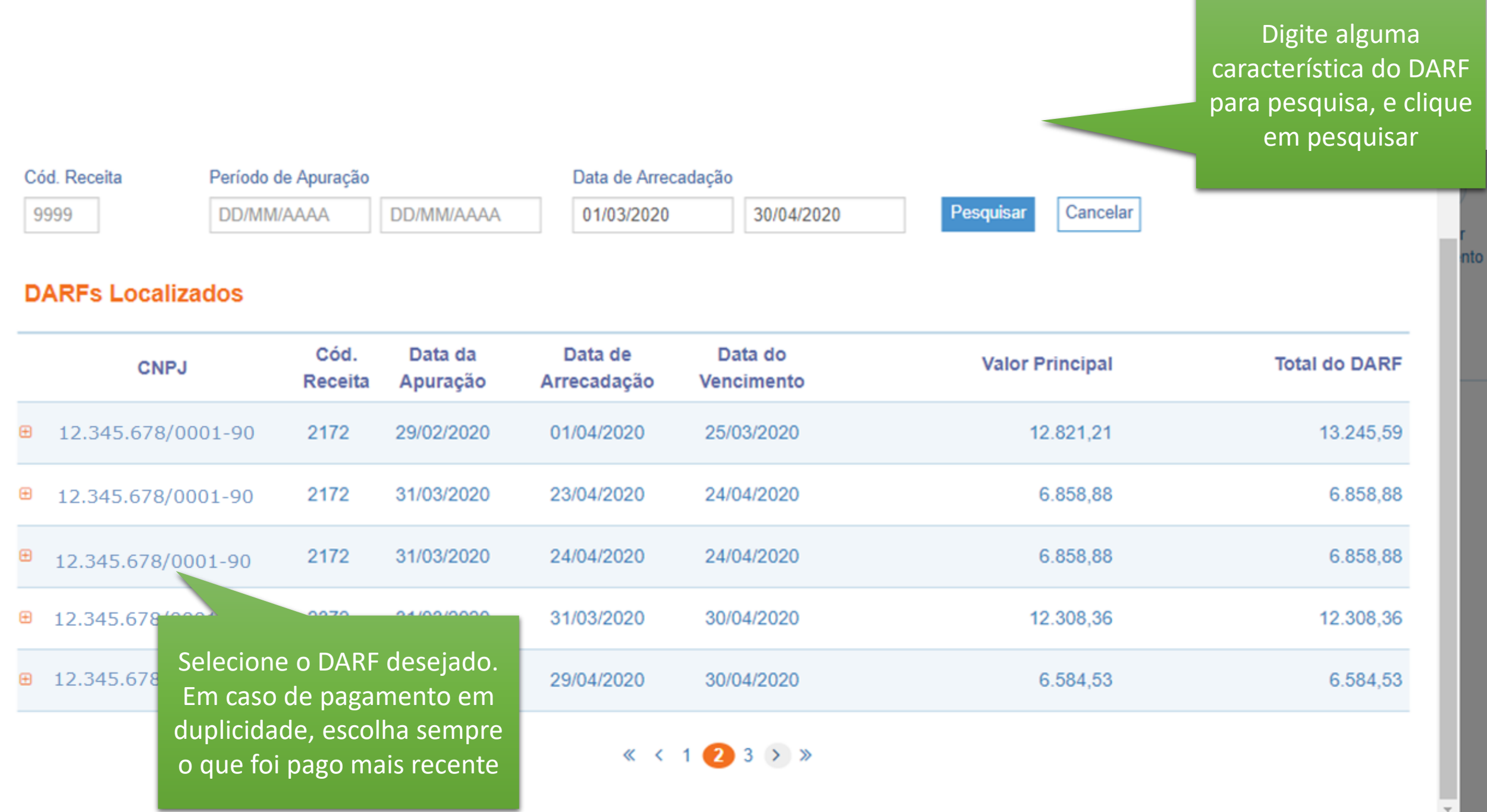

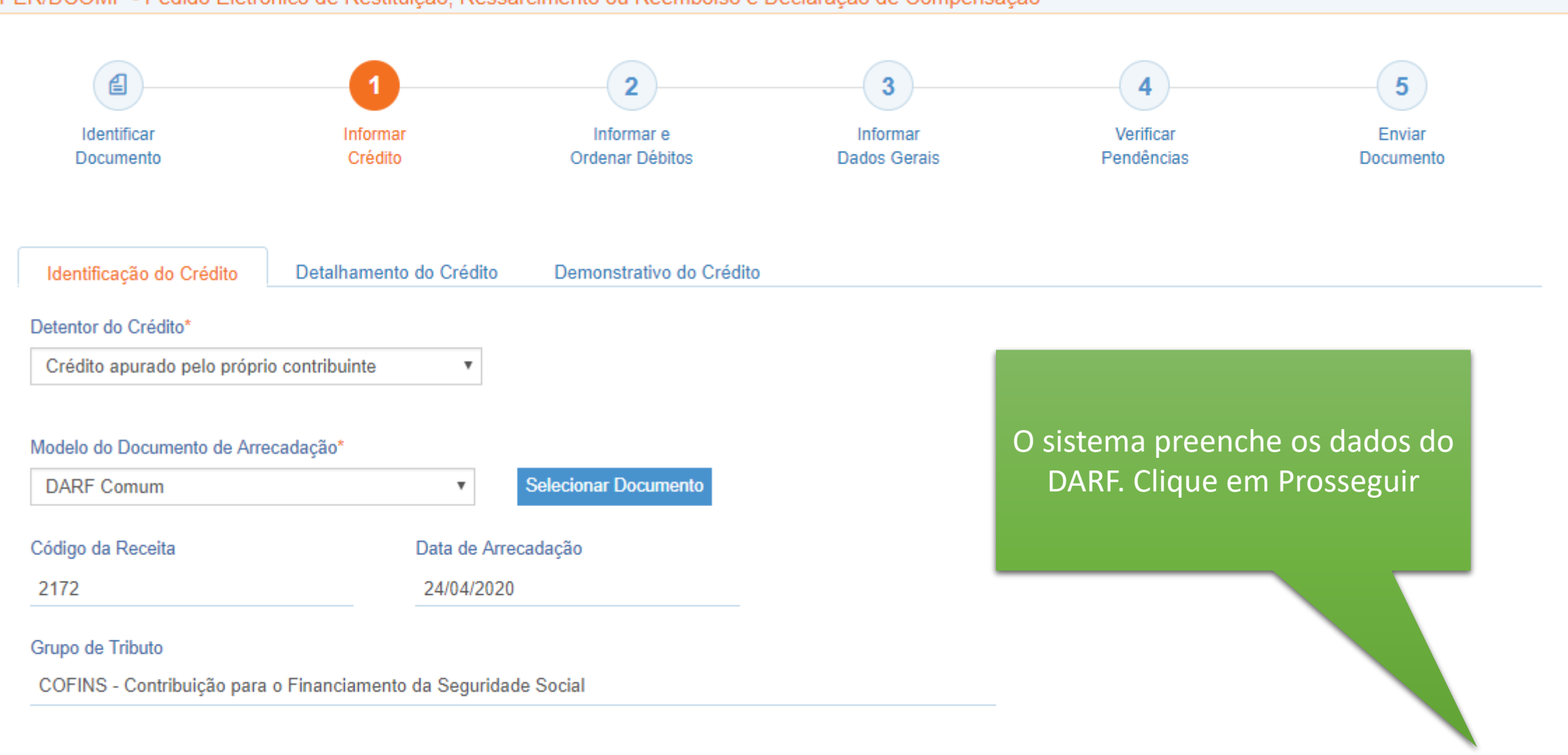

### PER/DCOMP - Pedido Eletrônico de Restituição, Ressarcimento ou Reembolso e Declaração de Compensação

Voltar Salvar Prosseguir

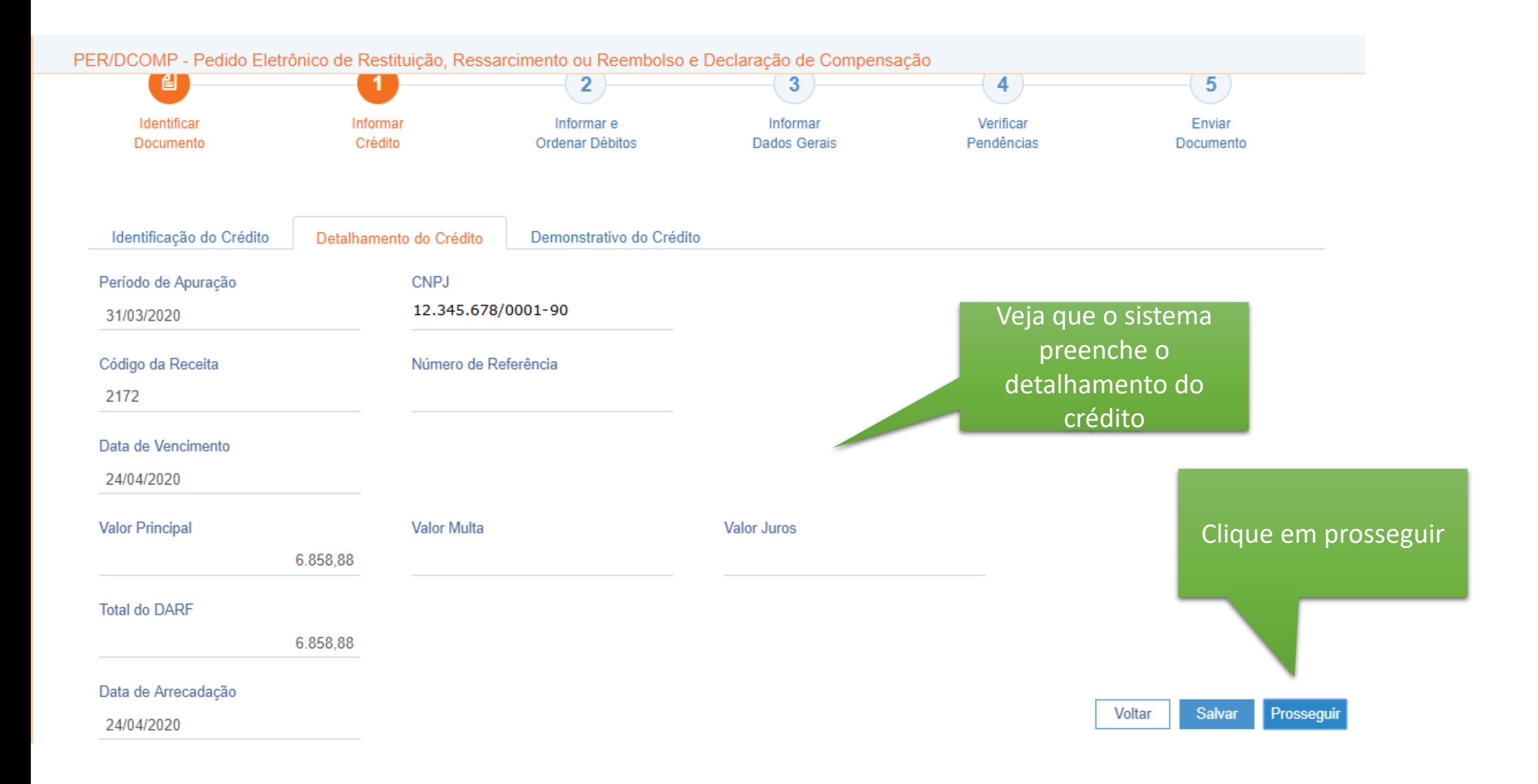

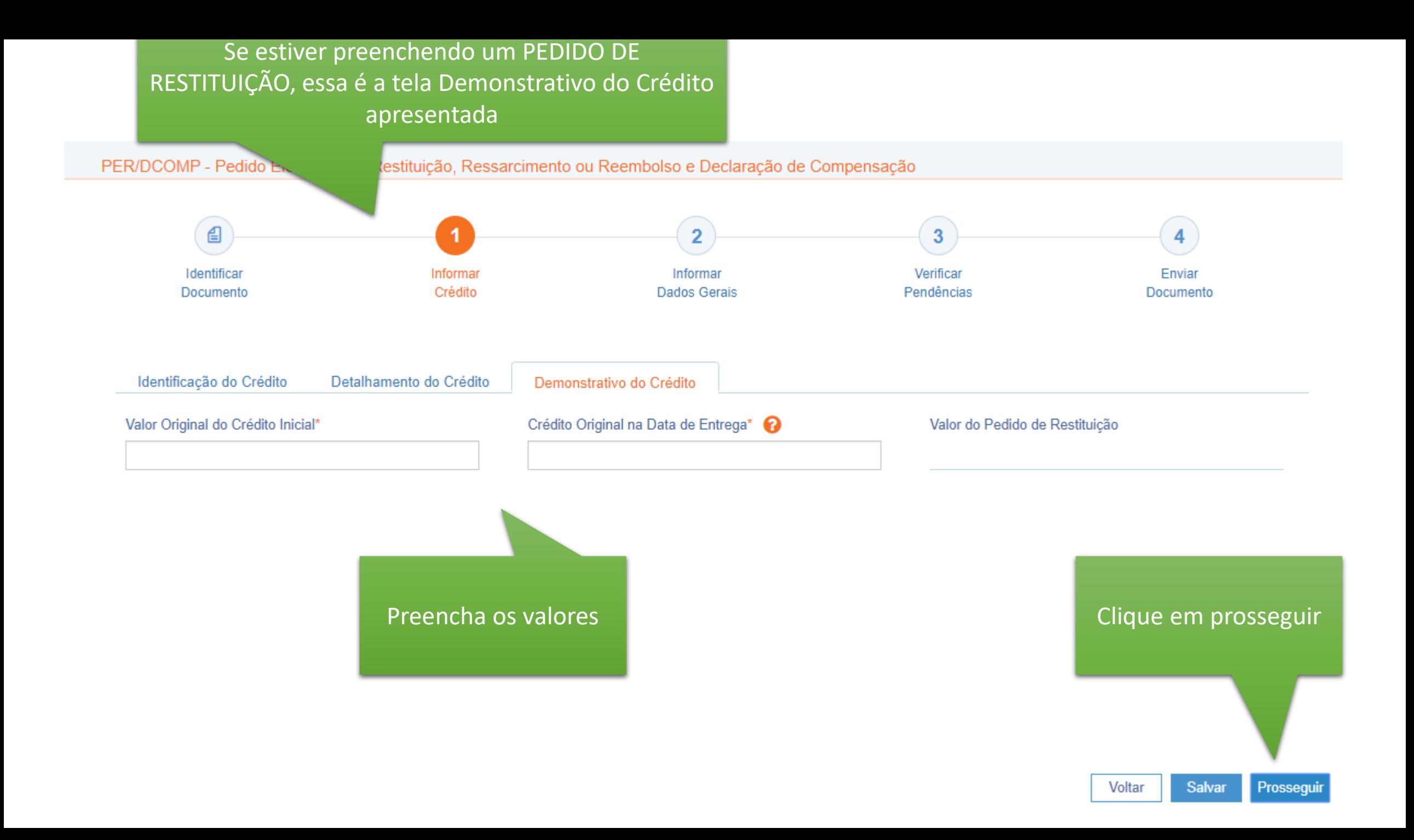

Se estiver preenchendo uma DECLARAÇÃO DE COMPENSAÇÃO, essa é a tela Demonstrativo do Crédito apresentada

![](_page_11_Figure_1.jpeg)

compensados

#### Voltar **Salvar Prossequir**

![](_page_12_Figure_0.jpeg)

O sistema preenche aqui o valor do crédito original na data da entrega preenchido na tela anterior. E vai deduzindo os débitos compensados à medida em que eles vão sendo acrescentados.

![](_page_12_Picture_2.jpeg)

## PER/DCOMP - Pedido Eletrônico de Restituição, Ressarcimento ou Reembolso e Declaração de Compensação

![](_page_13_Picture_23.jpeg)

Confirmar Cancelar

![](_page_14_Figure_0.jpeg)

![](_page_15_Figure_0.jpeg)

![](_page_16_Figure_0.jpeg)

Voltar **Salvar** Prosseguir